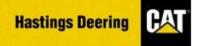

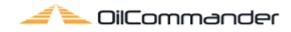

## **Oil Commander Navigation**

| Home     | Manage Equipment   | Setup    | System | Help |             |             |                            |         |    |
|----------|--------------------|----------|--------|------|-------------|-------------|----------------------------|---------|----|
| Hastin   | gs Deering 🤁 Fluid | Analy    | sis    |      |             |             |                            |         |    |
| Equipn   | nent Selection     |          |        |      |             |             |                            |         |    |
| Custom   | ner                |          |        | Ŧ    | Make        |             |                            |         | •  |
| Region   |                    |          |        | Ŧ    | Family      |             |                            |         | •  |
| Job Site | e                  |          |        | •    | Model       |             |                            |         | •  |
| Equip. I | No. Co             | mp.SN    |        |      | Compartment |             |                            |         | •  |
| Label    | Lat                | b Number |        |      | Category    |             | <ul> <li>Status</li> </ul> |         | •  |
| Job No   | Cu                 | st. ID   |        |      | Sort Order  |             | •                          | 2↓      | Z↓ |
| Start Da | ate 31 Jul 2017    | Clear    |        |      | End Date    | 07 Aug 2017 | Clear Inte                 | rp Date | ٣  |
|          | 🖾 д 🗹 В 🗹 С        | ⊠ X      |        |      |             | Sea         | rch                        | Rese    | ət |

For FAQs and other literature see the oil commander home page.

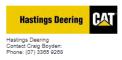

差 OilCommander

User Name
Password
COGIN

https://secure.hastdeer.com.au/hdsosweb/login.aspx

#### INDEX

| Accessing Oil Commander    | 3  |
|----------------------------|----|
| Home Screen                | 5  |
| Sample Options             | 7  |
| Sample Report              | 8  |
| Full History               | 9  |
| Action Taken               | 10 |
| Email Messages             | 11 |
| Sample Images              | 12 |
| Graphing                   | 12 |
| Model Comparisons          | 13 |
| MAIN MENU                  | 14 |
| Fluid Analysis Menu        | 14 |
| Sample Registration        | 15 |
| Outstanding Printed Labels | 18 |
| Track Your Sample          | 19 |
| Sample Review              | 19 |
| Exporting Data             | 20 |
| Equipment Tasks            | 20 |
| Oil Change and Top Up      | 21 |
| Entering Meter Readings    | 22 |
| Hour Meter Changes         | 23 |
| Moving Equipment—Jobsites  | 23 |
| Component Change Out       | 24 |
| Component Inventory        | 25 |
| Component Bulk Updater     | 26 |
| Component Editing          | 28 |
| Equipment Searching        | 29 |
| User Preferences           | 31 |
| Laboratory Contacts        | 32 |

#### **Accessing Oil Commander**

To access Oil Commander, enter the below into your address bar in Google Chrome or Internet Explorer 10 (or later).

https://secure.hastdeer.com.au/hdsosweb/login.aspx

There is also a link available from the Hastings Deering Home Page.

#### How Do I Correctly Setup My Internet Settings for Oil Commander

Ideally we recommend using Google Chrome where possible.

Using Google Chrome

- 1. Two primary features of Oil Commander are the ability to view & download reports and Print Sample Cards.
- 2. To do this you will need to ensure your browser settings allow you to do so, for this we need to ensure pop-ups are enabled for Oil Commander.
- 3. In the Chrome browser address bar type in the URL chrome://settings/content/
- The following pop-ups were blocked on this page:

   https://secure.hastdeer.com.au/reporttoo...ages/11468031\_Valuable%20Customer\_1.pdf

   Always allow pop-ups from http://sosweb

   Continue blocking pop-ups

   Manage pop-up blocking...

  Done
- Scroll down to Popups and either allow or enable for https://secure.hastdeer.com.au:443
- 5. Whilst in content settings, you may also go to the PDF documents and click Disable. This allows the downloading of PDF reports instead of opening it in browser. Leave enabled if you wish to view then download
- 6. Close the browser and re-open to ensure the settings have been updated
- 7. **NOTE:** If experiencing issues printing cards, please try clearing your cache first. For further instructions please see the FAQ section on the Oil Commander home page.

https://secure.hastdeer.com.au/hdsosweb/login.aspx

\*\*Oil Commander is designed to function on Google Chrome but can also

function in Microsoft Internet Explorer 10 or 11\*\*

For certain software functions to work correctly, you will need to enable 'Pop Ups' in both IE and Chrome. 3

#### **Accessing Oil Commander**

#### Using Internet Explorer Version 10 +

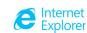

- To adjust Pop-Up blocker settings, simply select the menu selection from the tools drop down menu. You can also navigate via *Internet Options > Privacy.*
- Once in the pop up menu you can either allow or again use the exceptions rule by adding the web address secure.hastdeer.com.au
- 3. If experiencing issues printing cards, please try clearing your cache first. Instructions on this can be found in the FAQ section on the Oil Commander home page.

#### https://secure.hastdeer.com.au/hdsosweb/login.aspx

| Pop-up Blocker Settings                                                                                                    | ×                           |
|----------------------------------------------------------------------------------------------------|-----------------------------|
| Exceptions Pop-ups are currently blocked. You can allow pop-ups fr websites by adding the site to the list below. Address of website to allow: secure hastdeer com au |                             |
| Allowed sites:                                                                                                    | Add                         |
|                                                                                                    | <u>Remove</u><br>Remove all |
| Notifications and blocking level:                                                                                                    |                             |
| ✓ Play a sound when a pop-up is blocked.                                                                                                    |                             |
| ✓ Show Notification bar when a pop-up is blocked.                                                                                                    |                             |
| Blocking level:                                                                                                    |                             |
| Medium: Block most automatic pop-ups                                                                                                    | -                           |
| Leam more about Pop-up Blocker                                                                                                    | Close                       |

stdeer.com.au/hdsosweb/login.aspx Help Delete browsing history... Ctrl+Shift+Del Ctrl+Shift+P InPrivate Browsing Turn on Tracking Protection ActiveX Filtering Fix connection problems... Reopen last browsing session Add site to Start menu View downloads Ctrl+J Pop-up Blocker SmartScreen Filter Manage add-ons Compatibility View settings Subscribe to this feed... Feed discovery Windows Update Performance dashboard Ctrl+Shift+U F12 Developer Tools OneNote Linked Notes Send to OneNote Report website problems Internet options

| Home     | Manage Equipment  | Setup     | System | Help | ]           |             |                            |                    |
|----------|-------------------|-----------|--------|------|-------------|-------------|----------------------------|--------------------|
| Hasting  | s Deering 🤁 Fluid | d Analy   | sis    |      |             |             |                            |                    |
| Equipm   | ent Selection     |           |        |      |             |             |                            | 2                  |
| Custom   | er                |           |        | T    | Make        |             |                            | T                  |
| Region   |                   |           |        | T    | Family      |             |                            | •                  |
| Job Site | •                 |           |        | •    | Model       |             |                            | •                  |
| Equip. N | No. C             | omp.SN    |        |      | Compartment |             |                            | •                  |
| Label    | La                | ab Number |        |      | Category    |             | <ul> <li>Status</li> </ul> | •                  |
| Job No   | C                 | ust. ID   |        |      | Sort Order  |             | · 2                        | ↓ <mark>Z</mark> ↓ |
| Start Da | ate 31 Jul 2017   | Clear     |        |      | End Date    | 07 Aug 2017 | Clear Interp Dat           |                    |
|          | 🖾 А 💆 В 💆 С       | ⊠ X       |        |      |             | Searc       | :h                         | Reset              |

Sample searches can be performed by selecting available customer, region, job site and machine information.

If searching for a particular machine, the unit or serial number may be entered into the "Equip No" box. Alternatively, the Lab Control Number can be entered into the "Lab Number" box to find a specific sample.

Results can be displayed by exception by using the "Status" drop down box and/or selecting the evaluation.

# Note: If a sample has not been taken in the selected date range, then no results will be displayed. In this case you will need to clear the start date.

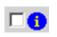

Displays samples having insufficient details to process accurately.

e.g. no serial number, compartment not identified, no fluid hours etc.

Job Number - Search for samples by the job number entered on the sample card.

**Category** - Search for specific sample types.

**Status** - Search for samples that need actioning or have been actioned.

Note: If samples are searched using "Sample Date" as criteria, a result may not be displayed if the sample date was not entered onto the sample registration card. Here it is preferable to search using the "Received Date".

| C-4-14-14  |            |         |             |                                    |                                                |                |                                          |               |           |      |      |                     |                  |              |                   |                       |
|------------|------------|---------|-------------|------------------------------------|------------------------------------------------|----------------|------------------------------------------|---------------|-----------|------|------|---------------------|------------------|--------------|-------------------|-----------------------|
| X = Solved | X = Action | Taken X | = Email Ser | t X = Confirmed                    | <u>X</u> = Sa                                  | mple Image     |                                          |               |           |      |      | Confirm All         |                  | Export to Ex | cel               |                       |
|            | (000)      | 🔂 2     | 04507       | 0 0 10 🗢 Luber                     | - Duto                                         | utur 🗘 Luij    | No 🔍 Date D                              | iff 🔍 Me      | eter      | Diff | • (  | Comp. 🔍 J           | ob No            |              |                   |                       |
| Serial No  | Unit No    | Model   | Reg No      | Customer                           | Job Site                                       | Sampled Site   | Compartment                              | Compart<br>SN | <b>S1</b> | s2 s | 3 S4 | Hours at<br>Install | Expected<br>Life | Life Lived   | Remaining<br>Life | Remaining<br>Warranty |
| ATY01073   | RD540      | 793C    | CRS3101     |                                    | National Plant<br>& Equipment -<br>Caval Ridge | RIDGE          | ENGINE<br>PRIMARY -<br>DIESEL            |               | с         | С    | с в  | o                   | 1000             | 29209        | -28209            | No<br>Warranty        |
| ATY01073   | RD540      | 793C    | CRS3101     | HD BRISBANE FLEET<br>HIRE SERVICES | National Plant<br>& Equipment -<br>Caval Ridge | RIDGE          | FINAL DRIVE                              |               | в         | в    |      | 0                   | 1000             | 29209        | -28209            | No<br>Warranty        |
| ATY01073   | RD540      | 793C    | CRS3101     | HD BRISBANE FLEET<br>HIRE SERVICES | National Plant                                 |                | EINAL DRIVE                              | akan          | в         | в    |      | 0                   | 1000             | 29209        | -28209            | No<br>Warranty        |
| ATY01073   | RD540      | 793C    | CRS3101     | HD BRISBANE FLEET<br>HIRE SERVICES | The                                            | sample ev      | action is t<br>aluation m<br>o alert the | nay           | в         | в    |      | 0                   | 1000             | 29209        | -28209            | No<br>Warranty        |
| ATY01073   | RD540      | 793C    | CRS3101     | HD BRISBANE FLEET<br>HIRE SERVICES | &<br>Caval Ridge                               | RIDGE          | SYSTEM                                   | user.         | А         | в    |      | 0                   | 1000             | 29209        | -28209            | No<br>Warranty        |
| ATY01073   | RD540      | 793C    | CRS3101     | HIRE SERVICES                      | National Plant<br>& Equipment -<br>Caval Ridge | RIDGE          | TRANSMISSI<br>ON                         |               | с         | в    |      | 0                   | 1000             | 29209        | -28209            | No<br>Warranty        |
| ATY01073   | RD540      | 793C    | CRS3101     | HD BRISBANE FLEET<br>HIRE SERVICES | National Plant<br>& Equipment -<br>Caval Ridge | CAVAL<br>RIDGE | WHEEL HUB<br>LEFT                        |               | в         | в    |      | 0                   | 1000             | 29209        | -28209            | No<br>Warranty        |

Sample evaluations are colour coded according to priority e.g. "A" samples green, "B" samples yellow etc. The background colour of the sample will change depending on what action has been taken,

e.g. Sample that has had an email sent will be dark blue & a sample that has a photograph attached will be underlined etc.

Date: Displays date the sample was taken.

Meter: Displays equipment's service meter units (hrs/kms)

Lab No: Displays the laboratory control number (LCN).

**Date Diff:** Displays the number of days between samples.

Meter Diff: Displays service meter units (hrs/kms) between samples.

**Comp:** Displays component life details. Refer to Component Installation for set up.

Job No: displays the job number entered onto the sample registration card.

#### **SAMPLE OPTIONS**

| Code Key       |            |         |             |                                    |                                                |                |                                         |               |           |            |      |             |                  |              |                   |                       |
|----------------|------------|---------|-------------|------------------------------------|------------------------------------------------|----------------|-----------------------------------------|---------------|-----------|------------|------|-------------|------------------|--------------|-------------------|-----------------------|
| X = Solved     | X = Action | Taken X | = Email Sen | t X = Confirmed                    | <u>X</u> = Sa                                  | mple Image     |                                         |               |           |            |      | Confirm All |                  | Export to Ex | cel               |                       |
| Search Results | (500) Pa   | ige 12  | 34567       | 8910 🔍 Label                       | 🔍 Date 🔍 M                                     | eter 🔍 Lab     | No 🔍 Date D                             | iff 🔍 Me      | eter      | Diff       | •    | Comp. 🔍 J   | ob No            |              |                   |                       |
| Serial No      | Unit No    | Model   | Reg No      | Customer                           | Job Site                                       |                | Compartment                             | Compart<br>SN | <b>S1</b> | <b>S</b> 2 | S3 S | Hours at    | Expected<br>Life | Life Lived   | Remaining<br>Life | Remaining<br>Warranty |
| ATY01073       | RD540      | 793C    | CRS3101     |                                    | National Plant<br>& Equipment -<br>Caval Ridge |                | ENGINE<br>PRIMARY -<br>DIESEL           |               | с         | с          | C E  | 5 o         | 1000             | 29209        | -28209            | No<br>Warranty        |
| ATY01073       | RD540      | 793C    | CRS3101     | HD BRISBANE FLEET<br>HIRE SERVICES | National Plant<br>& Equipment -<br>Caval Ridge | CAVAL<br>RIDGE | FINAL DRIVE                             |               | в         | в          |      | 0           | 1000             | 29209        | -28209            | No<br>Warranty        |
| ATY01073       | RD540      | 793C    | CRS3101     | HD BRISBANE FLEET<br>HIRE SERVICES | National Plant<br>& Ca                         |                | TINAL DRIVE                             |               | в         | в          |      | 0           | 1000             | 29209        | -28209            | No<br>Warranty        |
| ATY01073       | RD540      | 793C    | CRS3101     | HD BRISBANE FLEET<br>HIRE SERVICES | evalu                                          | ation allo     | the sampl<br>ws the use<br>ty of option | rto           | в         | в          |      | o           | 1000             | 29209        | -28209            | No<br>Warranty        |
| ATY01073       | RD540      | 793C    | CRS3101     | HD BRISBANE FLEET<br>HIRE SERVICES | &<br>Caval Ridge                               | RIDGE          | STSTEM                                  | 19            | A         | в          |      | 0           | 1000             | 29209        | -28209            | No<br>Warranty        |
| ATY01073       | RD540      | 793C    | CRS3101     |                                    | National Plant<br>& Equipment -<br>Caval Ridge |                | TRANSMISSI<br>ON                        |               | С         | в          |      | 0           | 1000             | 29209        | -28209            | No<br>Warranty        |
| ATY01073       | RD540      | 793C    | CRS3101     | HD BRISBANE FLEET<br>HIRE SERVICES | National Plant<br>& Equipment -<br>Caval Ridge | CAVAL<br>RIDGE | WHEEL HUB<br>LEFT                       |               | в         | в          |      | o           | 1000             | 29209        | -28209            | No<br>Warranty        |

Details: Displays S.O.S report in oil commander

Full History: Displays analyte history for compartment

Action Taken: Comments can be entered and viewed by user and laboratory staff

Message: Message can be sent to recipient regarding sample

Graph: Raw data can be compiled and viewed as a graph

Sample Images: Photographs may be loaded into Oil Commander for a compartment

Print Sample Cards: to generate sample registration cards

**Model Comparison:** Compare results for similar models of equipment in a graph. *Note*: Maximum of two machines can be compared at the same time.

**Edit Details:** Allows user to edit the sample details including jobsites, hour/meter readings and other data

Print PDF: Formats S.O.S report to print

Details Full History Action Taken Message Graph Oil Top Up Oil Images Print Sample Labels Model Comparison Edit Details Filter Print PDF Component Repairs/Notes/Docs Component Change Out

#### DETAILS

|                                                                                               | S                                                                                          |                                            |                     | Select S      | Select Sample Number 123 |              |         |                       |        |  |  |
|-----------------------------------------------------------------------------------------------|--------------------------------------------------------------------------------------------|--------------------------------------------|---------------------|---------------|--------------------------|--------------|---------|-----------------------|--------|--|--|
| Sample Number                                                                                 | r 1                                                                                        | Full History                               | Graph Report        | Messages      | Ac                       | tion Taken   |         |                       |        |  |  |
| Serial No                                                                                     |                                                                                            | Eval C                                     | ode                 | А             | М                        | eter Reading | 3       | 3026                  |        |  |  |
| Unit No                                                                                       |                                                                                            | Lab N                                      | umber               |               | E                        | quip LTD     |         | 3026                  |        |  |  |
| Customer                                                                                      | HD BRISBANE FLEET HIRE                                                                     | SE Samp                                    | le Date             |               | C                        | MU Hrs       |         | 3026                  |        |  |  |
| Make                                                                                          | CATERPILLAR                                                                                | Date F                                     | Received            |               | FI                       | uid Hrs      |         |                       |        |  |  |
| Model 🛛                                                                                       | CT630                                                                                      | Interp                                     | Date                |               | 0                        | il Type      | CA      | AT DEO-ULS C          | J-4    |  |  |
| Compartment                                                                                   | ENGINE PRIMARY - DIESE                                                                     | L:1 Job N                                  | 0                   |               | 0                        | il Grade     |         | 15W40                 |        |  |  |
| Compart SN 🛛                                                                                  |                                                                                            | Job Si                                     | te                  | HD Rental Fle | et Fl                    | uid Chg      | Yes     | Filter Chg            | Yes    |  |  |
| Comp Make 🛛                                                                                   |                                                                                            | Samp                                       | led Site            |               | FI                       | uid Added    |         | 0.00                  |        |  |  |
| Comp Model                                                                                    |                                                                                            | Label                                      |                     |               | C                        | oolant       |         |                       |        |  |  |
| Sample has att                                                                                | achment                                                                                    | Proble                                     | m Solved            |               | Action                   | Taken        |         |                       |        |  |  |
| Email Sent                                                                                    |                                                                                            | Reply                                      | Email(s)            |               | Sample                   | e Confirmed  |         | _                     |        |  |  |
|                                                                                               |                                                                                            | Exclud                                     | le from Statistica  | Calculations  | & Graph                  |              |         |                       |        |  |  |
| Interpretation C                                                                              | omments Resam                                                                              | ple: No                                    |                     |               | PD                       | · / [        | Confirm | Send                  |        |  |  |
|                                                                                               |                                                                                            |                                            |                     |               |                          |              |         |                       |        |  |  |
| Customer Comr                                                                                 | ments / Component Note                                                                     |                                            |                     |               |                          |              |         |                       |        |  |  |
| Customer Comr<br>Component Rep                                                                | ments / Component Note<br>pairs/Notes                                                      |                                            |                     |               |                          |              |         |                       |        |  |  |
| Customer Comr<br>Component Rep                                                                | ments / Component Note<br>pairs/Notes                                                      | 25                                         |                     | FTI           | R Analysis               |              | Fluid   | Physical              |        |  |  |
| Customer Comr<br>Component Rep<br>Element History                                             | nents / Component Note<br>pairs/Notes<br>/<br>Elemental An                                 | es<br>Nalysis                              | ib) V   B  Ag MalCd |               | R Analysis               | Chai         | Fluid   | cs Physical           | Testin |  |  |
| Customer Comr<br>Component Rep<br>Element History<br>CujFe[Cr]Pb[Al] Si<br>cujFe[Cr]Pb[Al] Si | ments / Component Note<br>pairs/Notes<br>/<br>Elemental An<br>i Sn  Ni  Na  K  Mo] Ca   Mg | s<br>sallysis<br>P Zn Ti S<br>855 991 ≮1 4 | 1 <1 40 <1 <1 <1    | BaUSTUOXI     | R Analysis               | Chai         | Fluid   | cs Physica<br>D F WAT | Testin |  |  |

- Oil Commander will generate the report into a .pdf document. Note— When generating a pdf document, click the button once and wait for document

- To confirm you have seen the report; the Action Details page will record the details of who confirmed the report date confirmed.

Send Email - To email the report to a non-standard user.

The row of highlighted raw data is relevant to the report you are looking at. This can be changed by selecting the sample number (1 to 10) at the top of screen. The maximum amount of results displayed on this page is limited to the 10 latest samples. The results on this page will be limited to the date range selected in the search criteria on the Fluid Analysis page.

By hovering your cursor over a particular analyte in the lower section, a "Pop Up" box will appear showing the element's name.

### **FULL HISTORY**

| Hastings   | Deering CAT FU   | ıll Hist   | ory                |             |               |              |            |              |               |                      |              |              |               |          |              |          |      |
|------------|------------------|------------|--------------------|-------------|---------------|--------------|------------|--------------|---------------|----------------------|--------------|--------------|---------------|----------|--------------|----------|------|
| Equipment  | Details          | Actual     | ● PPM/PI           | hr 🔍 🔍 Ac   | ljust For Fl  | luid Added   | I          |              |               |                      |              |              |               | ~        |              |          |      |
| Model      | D11R             |            | Unit No            |             | 4446          |              | Comp       | artment      | SN            | 283.00               |              |              |               |          |              |          |      |
| Serial No  |                  |            | Compartmer         | t ENGINE P  | RIMARY - I    | DIESEL : 1   | Samp       | le Point     |               |                      | •            | 1            |               |          |              |          |      |
| Start Date |                  | ⊞ Clea     | ar End Dat         | e           |               | <u></u> C/e  | ar         |              |               | All Compartm         | ents         |              |               |          |              |          |      |
| Show E     | quipment Details | Show All C | omponent Eve       | ents 🗌 Higi | nlight Fluid  | l Changes    | 🗆 Disa     | able Hove    | er            |                      |              |              |               |          |              |          |      |
|            | Search           |            | Reset              |             | Export to     | Excel        |            |              |               |                      |              |              |               |          |              |          |      |
| Lab No     | Label            | Sample     | Site Event<br>Type | Event Date  | Meter<br>Read | Equip<br>LTD | CMU<br>Hrs | Fluid<br>Hrs | Cum.<br>Total | Calc. Fluid<br>Hours | Fluid<br>Add | Fluid<br>Chg | Filter<br>Chg | Oil Type | Oil<br>Grade | Resample | Eval |

Actual: Displays the elemental data from the I.C.P as ppm.

**PPM/Hr:** Normalises the elemental data from the I.C.P and displays as a wear rate based on the service life of the fluid.

Adjust For Fluid Added: Normalises the data based on fluid "Top Up" volumes.

**Show Equipment Details:** Displays the sample history of selected machine with current component.

Show all Component Events: Shows all events relating to that component (Changeouts, Fluid topups etc)

Show Removed: Shows all samples relating to the machine regardless of component changeout events

All Compartments: Shows the data for all compartments. Clicking on the compartment name arranges compartments in order.

**Export to Excel:** Allows the data to be exported to a spread sheet.

By hovering your cursor over a particular analyte in the lower section, a "Pop Up" box will appear showing the the sample's interpretation and evaluation.

### **ACTION TAKEN**

| Equipment Details       |                            |               |           |                  |                             |           |
|-------------------------|----------------------------|---------------|-----------|------------------|-----------------------------|-----------|
| Serial No               |                            | Eval Code     | В         | Confirm you h    | ave seen this sample        |           |
| Unit No                 |                            | Sample Date   |           | _                | Confirm                     |           |
| Compartment Id          | 101                        | Meter Reading | -         | Problem Solv     | ed                          |           |
| Compartment             | ENGINE PRIMARY - DIESEL    |               |           | _                | Solved                      |           |
|                         | ,                          |               |           | Emails           |                             |           |
|                         |                            |               |           |                  | 0 Messages Sent             |           |
|                         |                            |               |           | Click email      | messages above to see the m | essage(s) |
| Record Action Taken     |                            |               |           |                  |                             |           |
| User                    | £ M                        | aintenance    |           | •                |                             | •         |
| Comment                 |                            |               |           |                  | Description V Contain       | ns 🔻 🕂    |
| Action Details          |                            |               |           |                  |                             |           |
|                         |                            |               |           |                  |                             |           |
|                         |                            |               |           |                  |                             |           |
|                         |                            |               |           |                  |                             | /         |
| Action Cost             | Work Orde                  | er No         | Warr      | anty Claim 📃 🛛 V | /arranty Claim No           |           |
|                         |                            |               |           | , i              |                             |           |
|                         |                            | Sav           | e         | Reset            | Backlog Entry               |           |
| Descard Convolo Attache |                            |               |           |                  |                             |           |
| Record Sample Attachn   | nent                       |               |           |                  |                             |           |
| Sample Attachment       | Choose File No file chosen |               |           |                  | Upload Attack               | nment     |
| Comments                |                            |               |           |                  |                             |           |
|                         |                            |               |           |                  |                             |           |
| Action Taken History    | Show All for Compart       | Expa          | ndHistory | Export to Excel  | Show Confirmed              | 4         |

Maintenance events may be recorded against samples for each component.

Information recorded here flows through to the interpretation page where it is visible to the interpreter.

User can select from the drop down boxes to select the type of maintenance event.

Attachments may also be added e.g. Pdfs or spreadsheets.

Show All for compartment—Displays all entries.

**Expand History**— Expands results

Export to Excel—Allows information to be exported via an excel document

### MESSAGES

| Equipment Details                                |                        |                                                                                         |                              |                  |               |
|--------------------------------------------------|------------------------|-----------------------------------------------------------------------------------------|------------------------------|------------------|---------------|
| Serial No                                        |                        | Unit No                                                                                 | 10226                        | Meter Reading    | 17997         |
| Compartment Id                                   | 425                    | Compartment                                                                             | FINAL DRIVE LEFT : 42        | 5 Sample Date    | 14 Jul 2017   |
| Lab Number                                       |                        | Eval Code                                                                               | A                            |                  |               |
|                                                  |                        |                                                                                         |                              |                  |               |
| Lab Message                                      |                        |                                                                                         |                              |                  |               |
| acceptable. A low amou<br>Action: Deposits may b | nt of non-metallic for | nfrared analysis appears ao<br>eign material was observed<br>chnique. Continue sampling | l. All other test results ap |                  |               |
| New Message                                      |                        |                                                                                         |                              |                  |               |
| Sender                                           |                        |                                                                                         | M                            | essage Type      |               |
| Message                                          |                        |                                                                                         |                              | OUrgent OWarning | ○ Information |
| Recipients                                       |                        |                                                                                         |                              |                  |               |
| Available                                        |                        |                                                                                         | Selected                     |                  |               |
|                                                  |                        | ×<br>×                                                                                  |                              |                  | *             |
| Add Recipient                                    | Delete Recipients      |                                                                                         |                              |                  |               |
| Message History                                  | Show All               |                                                                                         |                              |                  |               |
| 0 Record(s) Found                                |                        |                                                                                         |                              |                  |               |

Oil Commander allows the end user to email a particular sample report to a specific contact. The system will generate the email with the report showing sender information and comments may be included with the email. The recipient does not need Oil Commander to receive the report.

Note: There is no log recorded of these emails being sent.

Select from available contacts to send emailed report and message to.

|                        | JAIVI               |  |
|------------------------|---------------------|--|
| Equipment Details      |                     |  |
| Serial No              |                     |  |
| Unit No                |                     |  |
| Compartment            | WHEEL HUB RIGHT     |  |
| Sample Date            | 23 Jun 2017         |  |
| Lab Number             |                     |  |
| Eval Code              | В                   |  |
| Create Date            |                     |  |
| Created By             |                     |  |
| Image Comment          | Filtergram          |  |
|                        | Magnetic Plug       |  |
|                        | Screen / Filter Cut |  |
|                        |                     |  |
| Edit Comment           | Delete image        |  |
|                        |                     |  |
| Add Image              | Show History        |  |
| Edit/Add Magnetic Plug |                     |  |
| Images                 |                     |  |
| O                      |                     |  |

### SAMPLE IMAGES

Photographs may be stored for a particular compartment for future reference. This function is particularly handy for the recording of magnetic plug conditions or debris in a filter medium.

"Clicking" on Add Image will open computer's browser to select the desired image. Comments may be added and then save.

Image may be enlarged by clicking on the saved photograph.

#### GRAPHING

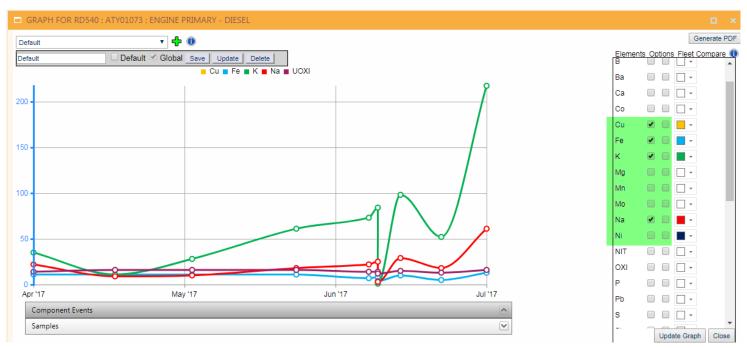

Up to twelve analytes may be selected and displayed graphically.

User may select up to the 10 most recent samples to graph

Templates may be created & saved by entering a name and clicking the 'Save' Button after selecting analytes.

Hovering over the plot points shows the sample details.

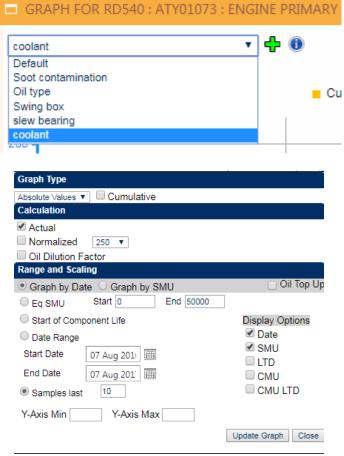

Options opens up a menu selection allowing the user to edit the Graphing parameters

#### **MODEL COMPARISON**

| Model Selec              | tion Details       |                |                  |          |                                  |               |       |      |  |
|--------------------------|--------------------|----------------|------------------|----------|----------------------------------|---------------|-------|------|--|
| Customer                 | HD BRISBAN         | E FLEET HIRE S | ERVICES : 120592 | 1 🔻      | Model 8                          | 325H          |       | T    |  |
| Equipment                | Available          |                |                  |          | Equipment Sele                   | cted (825H)   |       |      |  |
| AZW00367 :<br>AZW00382 : |                    |                |                  | A        | AZW00381 : CP4<br>AZW00374 : CO0 |               |       |      |  |
|                          | AZW00418 : CRS3987 |                |                  | >>       | AZW00374 : CO0<br>AZW00386 : CRS |               |       |      |  |
|                          |                    |                |                  | <<       | 1                                |               |       |      |  |
|                          |                    |                |                  |          | 1                                |               |       |      |  |
|                          |                    |                |                  | <b>*</b> |                                  |               |       |      |  |
| Compartme                | nt DIFFERENTI      | AL FRONT :     |                  | •        | Include Sample                   | es Since Date |       |      |  |
| Show Last                | 10 Sampl           | es             | 2D Bar - V       | T        | Get                              | Elements      | Reset |      |  |
| Select Elem              | ents (Max of 2)    |                |                  |          |                                  |               |       |      |  |
| PC10                     | PC14               | PC4            | PC50             | PC6      | 🗆 AI                             | Sb            | Ва    | В    |  |
| Cd                       | 🗆 Ca               | Cr             | 🗆 Cu             | 🗆 Fe     | Pb                               | 🗆 Mg          | 🗆 Mn  | 🗆 Mo |  |
| 🗆 Ni                     |                    | P              | □ κ              | 🗌 PQ     | Si Si                            | Ag            | 🗆 Na  | 🗆 Sn |  |
| 🗆 Ti                     | □ v                | □ ∨40          | WAT              | 🗌 Zn     |                                  |               |       |      |  |
|                          | Build the Graph    |                |                  |          |                                  |               |       |      |  |

Model Comparison allows the comparison of up to two analytes when customer has more than one of the same type of machine.

- 1. Select desired equipment from available list & then select compartment for comparison.
- 2. Click on 'Get Elements'
- 3. Select up to two analytes.
- 4. Build the graph.

Note: Maximum of five machines can be compared at the same time.

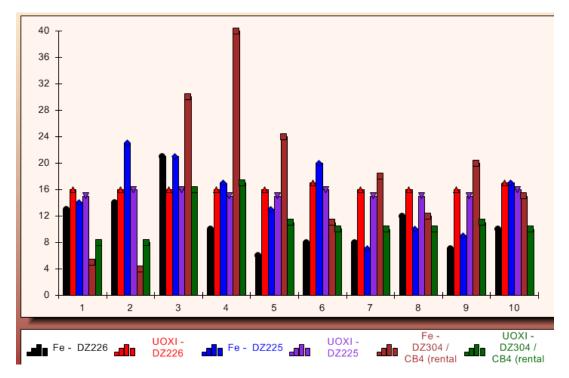

#### MAIN MENU FUNCTIONS

| Home    | Manage Equipment | Setup | System |
|---------|------------------|-------|--------|
| LIMS (F | uid Analysis)    |       |        |

#### **FLUID ANALYSIS**

| Home | Manage Equipment | Set | up     | System        |        |
|------|------------------|-----|--------|---------------|--------|
|      | Fluid Analysis>  |     | Fluid  | Analysis      |        |
|      | Equipment Tasks> |     | Print  | Sample Card   | s      |
|      | Component>       |     | Outst  | anding Print  | Labels |
|      |                  |     | Track  | Your Sample   | e      |
|      |                  |     | Samp   | le Review     |        |
|      |                  |     | Oil Pr | int Details A |        |
|      |                  |     | Samp   | le Data Expo  | ort    |
|      |                  |     | Mode   | l Comparisor  | 1      |

Fluid Analysis: To access the Home page for sample searching.

Print Sample Cards: Access to the sample labeling process.

Outstanding Print labels: To view a list or reprint sample registration cards

Track Your Sample: Monitor a samples progress through the laboratory.

Sample Review: To view sample summary of evaluations.

Oil Print Details All: To print bulk sample reports

Sample Data Export: For extracting raw data from Oil Commander

Model Comparison: To compare equipment of same make and model

### SAMPLE REGISTRATION

Printed sample cards in Oil Commander open in a new browser tab/window.

This requires pop-ups to be enabled in order for them to display, by default most modern browsers have pop-up blockers installed & enabled.

If you are experiencing issues with printing cards please ensure your pop-ups are enabled and your cache has been cleared. Relevant information on this can be found in the FAQ section on the Oil Commander home page.

| Selection Criteria          |                  | Print Blank Labels         |          |
|-----------------------------|------------------|----------------------------|----------|
| Customer                    | HD BRISBANE F    | LEET HIRE SERVICES : 1205  | 921 🔻    |
| Region                      | Brisbane         |                            | •        |
| Jobsite                     | Archive          |                            | •        |
| Serial No 📃                 | B9D03977         |                            | Ŧ        |
| Unit No 📃                   | CRS2912          |                            | Y        |
| Registration No             |                  |                            | <b>v</b> |
| Fixed Plant Ro              | ute Select Rout  | e                          | •        |
| Equipment Not in Li         | st Reset San     | nple Route Setup           |          |
| General Sample In           |                  |                            |          |
| Meter Reading               | 0                | LTD SMU 6419               |          |
| Job No                      |                  | Order No                   |          |
| Sample Date                 | 04 Aug 2017      | 📰 Clear                    |          |
| Service Interval<br>Contact | SCOTT MOORE 1    | RAINING                    | •        |
| Sampled Site                | SCOTTINICORE     | TORINING .                 |          |
| Person Taking Sa            | ample            |                            |          |
| Ttl Fuel Burn               |                  |                            |          |
| Customer Ph/E-m             | nail O           | User Ph/E-mail 🛛 🔍         |          |
| Equip. Notes (0) >          | >                |                            |          |
| Compartments Sar            | npled (Oil Chang | e Interval/Oil Sample Inte | rval)    |
|                             |                  |                            |          |
| TANDEM LEFT                 |                  |                            |          |
| TANDEM RIGH                 |                  |                            |          |
| WHEEL HUB L                 | EFT (250/250)    |                            |          |
| WHEEL HUB F                 | RIGHT (250/250)  |                            |          |
| Other                       |                  |                            |          |

Find machine under

Customer > Jobsite > Serial / Unit no

Enter meter reading & information as required.

Select available compartments that will need cards for sampling.

If a new piece of equipment is to be entered, click on 'Equipment not in list'. Then enter the appropriate information from the drop down menus.

# Ideally for ease of setting up new equipment, please contact the laboratory (07) 3875 2844.

Print Blank Sample Labels opens the print preview screen to print 3 blank sample cards.

To add a compartment to the piece of equipment

Click on Other'

Select appropriate compartment from menu.

Click on the Cross

Note: Please ensure the compartment is correct

### SAMPLE REGISTRATION (Cont'd)

Multiple compartments at once may be selected from the menu left allowing multiple labels to be entered.

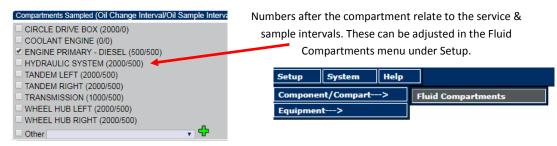

Once a compartment has been selected the **Oil type/Grade** and other details including **Fluid Hours** may be entered. Repairs/Cust Note may include any recent repairs or inspections.

| Bottle Label*          | HD03686382                                 | 🗆 Enter B              | Sottle # Job 1  | No                      |            |                     |        |
|------------------------|--------------------------------------------|------------------------|-----------------|-------------------------|------------|---------------------|--------|
| Compartment            | ENGINE PRIMARY - DIESE                     | L                      |                 | 🗆 Urgent 🕕              |            |                     |        |
| Fluid Hours            | 254 O Co                                   | omponent Hours         |                 | Update Compone          | nt Details | Component Changeout | Filter |
| Fluid Added            | 1 I IIII IIII IIIII IIIII IIIII IIIII IIII | hanged OY ON           | Filter Changed  | $\bigcirc Y \bigcirc N$ |            |                     |        |
| Oil Type               | CAT DEO-CI-4                               | Oil Grade              | 15W40           |                         | •          |                     |        |
| Coolant                | CAT : ELC                                  | Fuel Type              | Diesel          | •                       | •          |                     |        |
|                        | Sample note                                |                        |                 |                         |            |                     |        |
| Repairs / Cust<br>Note |                                            |                        |                 |                         |            | 1                   |        |
| O Pre-PM               | ○ PM ○ Post-PM ○ F                         | Pre-Kidney Loop 🕓 Po   | ost-Kidney Loop |                         |            |                     |        |
| Advanced               | Interval*                                  |                        | ٣               |                         |            |                     |        |
|                        | 5                                          | 50<br>00<br>000<br>000 |                 |                         |            |                     |        |

**NOTE:** Fluid hours will populate once meter reading has been entered and calculates from last oil change/ sample. If the value shown is not correct this may be adjusted here.

Ticking Fluid changed Y/N will affect how the system calculates the fluid hours for the next sample.

After entering the necessary information click **Save all to Queue**, this will save the labels into the system. The user may then select **Print Labels** which will open up a new window where the labels may be printed from. **NOTE:** Pop-ups must be enabled

| Print Sample Labels Information |                       |            |          |                         |
|---------------------------------|-----------------------|------------|----------|-------------------------|
| Print Sample Labels Queue       | Save All to Queue Pri | int Labels | Advanced | View Samples in Transit |
| •                               |                       |            |          | <b>→</b>                |
|                                 |                       |            |          |                         |

**View Samples in Transit,** This menu will take the user through to the **Outstanding Print Labels** screen. Allowing the user to check what labels have been printed and further edit details once they have been saved. **NOTE**—If data has been incorrectly entered, you will need to contact the labels to have the labels deleted.

## SAMPLE REGISTRATION (Cont'd)

Update Component Details: To update the components installation/ repair details.

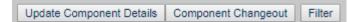

| Edit Component De | etails  |                       | ر        |
|-------------------|---------|-----------------------|----------|
| Comp. Details     | :ENGIN  | IE PRIMARY - DIE SE   | EL : 101 |
| Comp. Make        | :null   | Serial #              | :test :  |
| Comp. Model       | :null   | Change Int.           | :250     |
| Sample Int.       | :250    | Sump Cap.             | :6       |
| • Amend Initial C | omponer | nt Installation Detai | ils      |
| Date at Install   |         |                       |          |
| Comp Hrs at In    | stall   |                       |          |
| Eq SMU at insta   | all     |                       |          |
| Eq LTD at Insta   | II      |                       |          |
| Component S/N     | 1       |                       |          |
| Expected Life     |         |                       |          |
|                   |         |                       | Save     |
|                   |         |                       |          |
| Component Re      | pair    |                       |          |

#### Amend initial Component Installation details

Date at install: Event date.

Eq SMU at Install: Service meter reading (hr or km) at install.

**Eq LTD:** Equipment total life at install; may be auto calculated or manually entered.

Expected life: Expected Lifespan of new component

**Note:** A sample does not need to be submitted for this change to take affect.

| Edit Component Deta | ails  |         |             |           |          | X |
|---------------------|-------|---------|-------------|-----------|----------|---|
| Comp. Details       | :ENGI | NE PRI  | MARY - DIE  | ESEL : 1  | 01       |   |
| Comp. Make          | :null | Se      | rial #      |           | :test :  |   |
| Comp. Model         | :null |         | ange Int.   |           | :250     |   |
| Sample Int.         | :250  | Su      | mp Cap.     |           | :6       |   |
| Amend Initial Co    | mpone | nt Inst | allation De | etails    |          |   |
|                     |       |         |             |           |          |   |
| Component Rep       | air   |         |             |           |          |   |
| Component           |       | ENGI    | NE PRIMARY  | ( - DIESE | EL : 101 |   |
| Date at Install     |       | _       |             |           |          |   |
| Date at Install     |       |         |             |           |          |   |
| Eq SMU at instal    | I     |         |             |           |          |   |
| 5 1 7 5             |       |         |             |           |          |   |
| Eq LTD              |       |         |             |           |          |   |
| Туре                |       | ON      | otes 💿 Re   | epair     |          |   |
|                     |       |         |             | · .       |          |   |
| Cost                |       |         |             |           |          |   |
|                     |       |         |             |           |          |   |
|                     |       |         |             |           |          |   |
|                     |       |         |             |           |          |   |
| <b>.</b> .          |       |         |             |           |          |   |
| Comments            |       |         |             |           |          |   |
|                     |       |         | Attachme    | nt        | Save     |   |
|                     |       |         |             |           |          |   |

#### **Component repair**

Date at install: Event date.

Equipment SMU at Install: Service meter reading (hr or km) at install.

**Eq LTD:** Equipment total life at install; may be auto calculated or manually entered.

**Cost:** May be entered if Repair is selected.

**Comments:** Repair or installation comments.

### **OUTSTANDING PRINT LABELS**

| Se  | lection Criter                 | ia          |                    |                    |                |           |                   |                |              |         |            |         |              |                |                   |        |
|-----|--------------------------------|-------------|--------------------|--------------------|----------------|-----------|-------------------|----------------|--------------|---------|------------|---------|--------------|----------------|-------------------|--------|
| Cut | stomer                         | HD BRISBANE | FLEET HIRE SERVICE | S : 1205921        |                | ۲         | Sample Start Date | 28 Ju          | 2017         |         | ear        |         |              |                |                   |        |
| Job | osite                          |             |                    |                    |                | •         | Sample End Date   |                | q 2017       |         |            |         |              |                |                   |        |
| Equ | uip. No.                       |             |                    |                    |                |           | Barcode           |                |              |         |            |         |              |                |                   |        |
| Cor | mpartment                      |             |                    |                    |                | •         | Get               | Selected Detai | ls           | Rese    | et         |         |              |                |                   |        |
|     | I record(s) fo<br>arch Results | _           |                    |                    | _              |           |                   |                |              |         |            |         | _            |                |                   |        |
|     | arch Results                   | E           | kport to Excel     | Reprint Sample Lat | oels 📕         | Delete Sa | ample Labels      | Edit/Add Mag   | inetic Plug  | E E E   | lit Sample | Label   | Re           | print Label    | s - Small         |        |
|     |                                |             |                    |                    |                |           |                   |                |              |         |            |         |              |                |                   |        |
|     | Barcode                        | Customer    | Equipment          | Compartment        | Sample<br>Date | Job Site  | Sampled Site      | Oil Type       | Oil<br>Grade | Coolant | Meter      | Oil Hrs | Oil<br>Added | Oil<br>Changed | Filter<br>Changed | Job Ne |

Sample registration cards created in Oil Commander are stored in the Outstanding Print Labels page. Sample registration cards may be reprinted from this screen but may not be edited.

Once the sample cards are received and registered, they will then appear in the Track Your Sample screen.

| Hasting:<br>Select E | <mark>s Deering</mark><br>quipmen |         | Track Your           | Samp          | -               | RAC                      | ( Y       | Οι            | J     | r sa               | MP                 | LE           |                    |               |            |
|----------------------|-----------------------------------|---------|----------------------|---------------|-----------------|--------------------------|-----------|---------------|-------|--------------------|--------------------|--------------|--------------------|---------------|------------|
| Custome              | er HD B                           | RISBA   | NE FLEET HIRE SERVIO | DES : 1205921 | ٣               | Serial No                |           |               |       |                    |                    | •            |                    |               |            |
| Jobsite              | HD R                              | ental F | leet                 |               | Ŧ               | Unit No                  | CRS412    | 29            |       |                    |                    | •            |                    |               |            |
| Start Dat            | te 28 Ju                          | 12017   | 🔟 Clear              |               |                 | Laboratory               | Hasting   | s Deering     |       |                    |                    | •            |                    |               |            |
| End Date             | e 04 Au                           | ig 2017 | 💷 Clear              |               |                 | Batch/Lab No.            | Type full | or part of    | the B | arcode/Lab N       | umber              |              |                    |               |            |
|                      |                                   |         |                      |               |                 | Status                   | Registe   | red           |       |                    |                    | •            |                    |               |            |
|                      |                                   |         |                      |               |                 |                          |           | Searc         | h     |                    | Reset              |              |                    |               |            |
| Code Ke              | у                                 |         |                      |               |                 |                          |           |               |       |                    |                    |              |                    |               |            |
|                      | = Pend                            | ling    |                      | = Work in pr  | ogress          | Com                      | pleted    |               |       |                    |                    |              |                    |               |            |
| 6 Re                 | cord(s)                           | Found   | Page 1               |               |                 |                          |           |               |       |                    | Export to E        | Excel        |                    |               |            |
| Serial No            | Unit No                           | Mode    | l Customer           |               | Jobsite         | Compartmen               | nt        | Lab<br>Number | Eval  | Sample<br>Taken    | Received           | Days<br>Diff | Registered         | Hours<br>Diff | Processing |
|                      | CRS4129                           | D8T     | HD BRISBANE FLEET    |               | D Rental<br>eet | COOLANT ENGINE           | E 11      | 479603        | А     | 1/08/2017<br>00:00 | 2/08/2017<br>12:03 | 1            | 2/08/2017<br>12:53 | 0             | Completed  |
|                      | CRS4129                           | D8T     | HD BRISBANE FLEET    |               | D Rental<br>eet | ENGINE PRIMARY<br>DIESEL | (- 11     | 478221        | x     | 1/08/2017<br>00:00 | 2/08/2017<br>09:21 | 1            | 2/08/2017<br>11:56 | 2             | Yes        |
|                      | CRS4129                           | рвт     | HD BRISBANE FLEET    |               | D Rental<br>eet | FINAL DRIVE LEFT         | т 11      | 478425        | в     | 1/08/2017<br>00:00 | 2/08/2017<br>09:29 | 1            | 2/08/2017<br>11:49 | 2             | Yes        |
|                      | CRS4129                           | D8T     | HD BRISBANE FLEET    | HIRE HI       | D Rental<br>eet | FINAL DRIVE RIGH         | HT 11     | 478426        | в     | 1/08/2017<br>00:00 | 2/08/2017<br>09:29 | 1            | 2/08/2017          | 2             | Yes        |
|                      | CRS4129                           | в       | HD BRISBANE FLEET    | HIRE HI       | D Rental<br>eet | HYDRAULIC SYST           | TEM 11    | 480404        | x     | 1/08/2017<br>00:00 | 2/08/2017          | 1            | 2/08/2017          | 1             | Yes        |
|                      | CRS4129                           | D8T     | HD BRISBANE FLEET    | HIRE HI       | D Rental<br>eet | TRANSMISSION             | 11        | 480409        | в     | 1/08/2017<br>00:00 | 2/08/2017<br>13:03 | 1            | 2/08/2017          | 1             | Yes        |

Once the sample cards are received by the lab, they will then appear in the Track Your Sample screen.

Select required information from the 'Drop Down Boxes' and the 'click' Search.

The default date range is one week for searching.

#### **SAMPLE REVIEW**

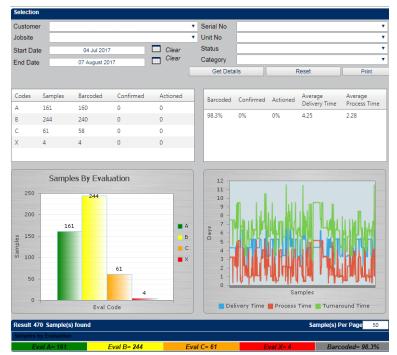

By selecting customer, jobsite and date range, 'Sample Review' will display sample quantities by evaluation and total.

'Barcoded' displays % samples that have been registered from sample cards created in Oil Commander.

Note: sample cards created but not submitted to laboratory will be included in the Barcoded results.

#### SAMPLE DATA EXPORT

Hastings Deering 👧 Sample Data Export

| Selection Cri | teria         |                    |             |       |              |                           |          |
|---------------|---------------|--------------------|-------------|-------|--------------|---------------------------|----------|
| Customer      | HD BRISBANE F | LEET HIRE SERVIC   | ES : 120592 | 1     | Make         |                           | T        |
| Jobsite       |               |                    |             | •     | Model        |                           | •        |
| Lab Number    |               | Lab Results        |             | •     | Serial No    |                           | T        |
| Date Type     | Sample Date   | Status             | Released    | •     | Unit No      |                           | •        |
| Family        |               |                    |             | •     | Compartment  |                           | •        |
| Region        |               |                    |             | •     | Compart      |                           | <b>A</b> |
| Market Statu  | s             |                    |             | •     | Туре         | BRAKE FLUID<br>Compressor |          |
| Start Date    | 07 Feb 2017   | 🗖 C                | lear        |       |              | Coolant<br>Diesel         | -        |
| End Date      | 07 Aug 2017   | 🗖 C                | lear        |       | Format Type  | Diesei                    | <b>T</b> |
|               | ⊠а ⊻в         | <mark>⊻C</mark> ⊠X |             |       | r onnat Type |                           |          |
|               |               |                    |             | Selec | t Samples    | Download Record           | Reset    |

Sample Data Export allows user to export the raw data from Oil Commander in various formats. Information extracted may be used for compiling reports, loading into Trends software etc.

- 1. Select required information from dropdown boxes
- 2. Choose desired date range.
- 3. Select Format type from dropdown box. ( .csv )
- 4. Select Download record and save to desired location when File Download Box appears.

#### **EQUIPMENT TASKS**

| Home | Manage Equipment | Set    | up                | System        | Help                   |  |  |  |
|------|------------------|--------|-------------------|---------------|------------------------|--|--|--|
|      | Fluid Analysis>  |        |                   |               |                        |  |  |  |
|      | Equipment Tasks> |        | Oil Change/Top Up |               |                        |  |  |  |
|      | Component>       | onent> |                   |               | Meter/Distance Reading |  |  |  |
|      |                  |        | SMU               | J Reading - B | ulk Entry              |  |  |  |
|      |                  |        | Met               | er Change     |                        |  |  |  |
|      |                  |        | Equ               | ipment Jobsi  | te Change              |  |  |  |

**Oil Change/Top Up:** For entering compartment oil changes and oil additions where a sample is not being submitted.

**Meter/Distance Reading:** This screen allows you to enter and view the details of a particular piece of equipment, with regard to meter or distance readings.

**SMU Reading** - **Bulk Entry:** The Bulk Entry – SMU reading screen is designed to allow the bulk entry of meter readings for equipment, relating to a particular customer.

**Meter Change**: The Meter Change screen allows for meter changes made to equipment to be recorded. When an entry is made, the history of meter changes for that equipment also displays.

Equipment Jobsite Change: For transferring equipment between jobsites in the database.

## **OIL CHANGE / TOP UP**

Hastings Deering 🕅 Oil Top Up

ENGINE PRIMARY - DIESEL 12225 34250 -35351 O Yes O No

| Equipment | Selection                                 |   |           | V        | iew Jobsite Consumption History |
|-----------|-------------------------------------------|---|-----------|----------|---------------------------------|
| Customer  | HD BRISBANE FLEET HIRE SERVICES : 1205921 | • | Serial No | 8FB00098 | •                               |
| Jobsite   | HD Rental Fleet                           | • | Unit No   | 6-052    | <b>T</b>                        |
|           |                                           |   |           | Reset    |                                 |

| - Components             |                                    |                       |                                       |
|--------------------------|------------------------------------|-----------------------|---------------------------------------|
| Comp ID                  |                                    | Component Description | ✓                                     |
| 437                      | DIFFERENTIAL FRONT                 |                       | •                                     |
| 421                      | FINAL DRIVE FRONT LEFT             |                       |                                       |
| 470                      | FINAL DRIVE FRONT RIGHT            |                       | •                                     |
| 505                      | HYDRAULIC SYSTEM                   |                       |                                       |
| 313                      | TRANSMISSION                       |                       | •                                     |
|                          |                                    |                       | New Entry                             |
| Oil Change/Top Up Entry  | Date of Change/Top up* 01 Jul 2017 | SMU 20500             | Save/Update                           |
| Oil Change/Top Up Histor | y                                  | Display Last: None    | Sort By: Component                    |
| Comparison Church F      |                                    |                       | Oil Turne Oil Creade Manual Caus Nata |

This page is used when an unscheduled oil change or top up takes place. The amount of oil added in this page appears on the next sample registration card.

1 🔻

CAT DEO-CI-4

▼ Yes

•

▼ 15W40

This also shows in full history when 'Show all Component Events' is selected.

Select the Compartment/s you wish to do the top up on, Select New Entry. Enter details as needed. Then click Save/Update

I Ves No Filter

### **METER / DISTANCE READING ENTRY**

| Selection C | riteria                   |                    |       |            |           |                |                   | Equipment S | Setup |
|-------------|---------------------------|--------------------|-------|------------|-----------|----------------|-------------------|-------------|-------|
| Customer    | HD BRISBANE FLEET HIRE SI | ERVICES : 1205921  | Ŧ     | Serial No  | RCX00280  |                |                   | •           |       |
| Jobsite     | Brisbane Branch           |                    | •     | Unit No    | CRS3775   |                |                   | T           |       |
|             |                           |                    |       |            |           | Search         | Reset             |             |       |
| Meter Detai | il (Primary)              |                    |       |            |           |                |                   |             |       |
| Current SM  | U 2790.00                 | Current Distance   | 0     |            |           | Last Reading [ | Date 13 Apr 20    | 16          |       |
| LTD SMU     | 2790.00                   | Total Distance     |       |            |           |                |                   |             |       |
| New SMU     |                           | New Distance       |       |            |           |                |                   |             |       |
| - Secondar  | y Usage Measures          |                    |       |            |           |                |                   |             |       |
| Current Hou | Jrs <mark>0</mark>        | Current Distance 0 |       | Current KW | / Hours 0 |                | Current Fuel Burr | 1 0         |       |
| Total Hours |                           | Total Distance 0   |       | Total KW H |           |                | Total Fuel Burn   | 0           |       |
| New Hours   |                           | New Distance       |       | New KW H   | ours      |                | New Fuel Burn     |             | _     |
|             |                           |                    |       |            |           |                |                   |             |       |
| Reading Dat | te* 07 August 2017        | Clear              |       |            |           |                |                   |             |       |
| Reading Tim | ne 12 🔻 0 🔻               |                    |       |            |           |                |                   |             |       |
| Ad          | d Update                  | Delete             | Reset |            |           |                |                   |             |       |
| Reading Li  | st                        |                    |       |            |           |                |                   | Get n       | more  |

Current SMU: Current Service Meter Units displays the reading on the current hour meter.

LTD SMU: Life To Date Service Meter Units shows the total hours on the machine.

**New SMU:** For the user to update the current hours/kms.

Reading Date: Date the reading was taken.

#### **BULK ENTRY—SMU READING**

| Selection Criter | ria                          |     |          |               |              |         |              |
|------------------|------------------------------|-----|----------|---------------|--------------|---------|--------------|
| Customer         | HD BRISBANE FLEET HIRE SERVI |     | Bran     | ch            | Brisbane     |         | •            |
| Date Reading     | 03 Jul 2017                  | Cle | ar Job   | Site          | HD Rental FI | eet     | •            |
|                  |                              |     |          |               | Search       |         | Reset        |
| Equipment        |                              |     |          |               | Sav          | e       |              |
|                  | Equipment                    |     | Last SMU | Last Distance | Last Date    | New SMU | New Distance |
|                  | 00153:999304L                |     | 13541    |               | 06 Aug 2010  |         |              |
|                  | 0254369 : T14E31588          |     | 3501     |               | 16 Feb 2010  |         |              |
|                  | 0266194/01 : BIN-0266194/01  |     | 599      | 0             | 28 Feb 2012  |         |              |
|                  | 080502 : AX4A00206           |     | 0        | 0             | 12 Mar 2015  |         |              |
|                  | 090102 : LIGHTING TOWER      |     | 0        |               |              |         |              |
|                  | 090102 : 32600927            |     | 0        | 0             | 10 Feb 2015  |         |              |
|                  | 0B49448 : JOB 0B49448        |     | 0        | 0             | 03 Jun 2013  |         |              |

By selecting Customer, Branch, Job Site, Date Reading and then search, customers full equipment list will be displayed.

User can enter the current reading for entire fleet at for the particular site.

### **METER CHANGE**

| Selection C | riteria                   |                    |            |            |                          |                     | Equipment Setup |
|-------------|---------------------------|--------------------|------------|------------|--------------------------|---------------------|-----------------|
| Customer    | HD BRISBANE FLEET HIRE SE | RVICES : 1205921   | T          | Serial No  | 1HSJRSCR4EJ491603        |                     | T               |
| Jobsite     | HD Rental Fleet           |                    | ¥          | Unit No    | AB234                    |                     | •               |
|             |                           |                    |            |            | Search                   | Reset               |                 |
| Current Me  | ter Details               |                    |            |            |                          |                     |                 |
| Current SI  | /U 59803                  | Current Distance o |            | Last       | Reading Date 01 Apr 2016 |                     |                 |
| LTD SMU     | 66066                     | Total Distance     |            |            |                          |                     |                 |
| Installed M | eter Details (Primary)    |                    |            |            |                          |                     |                 |
| SMU on m    | achine when change occurr | ed 59803           | Current Di | stance 0   |                          |                     |                 |
| Hours on I  | New Meter being installed |                    | New Dista  | nce        |                          |                     |                 |
| - Secondar  | y Usage Measures          |                    |            |            |                          |                     |                 |
| Current Hou | irs 0                     | Current Distance 0 |            | Current KV | V Hours 0                | Current Fuel Burn 0 |                 |
| New Hours   |                           | New Distance       |            | New KW H   | lours                    | New Fuel Burn       |                 |
| Reading Da  | te*                       | Clear              |            |            |                          |                     |                 |
| Reading Tin | ne 12 V 0 V               |                    | Add        |            |                          |                     |                 |

Current SMU: User enters the final reading on the old meter.

New SMU: User enters the reading of the new meter here.

Reading Date: User enters the date the meter was changed.

Secondary Usage Measures: Unavailable at this stage.

#### **EQUIPMENT JOBSITE CHANGE**

| Selection C                                                                                                    | criteria                             |                                   |                                           |                                 |                                                                  |                 |                   |
|----------------------------------------------------------------------------------------------------|--------------------------------------|-----------------------------------|-------------------------------------------|---------------------------------|------------------------------------------------------------------|-----------------|-------------------|
| Customer                                                                                                    | HD BRISBANE FLEET HIP                | RE SERVICES : 1205921             | <ul> <li>Make</li> </ul>                  | CATERPILLAR : CAT               | τ                                                                |                 |                   |
| Region                                                                                                    | Brisbane                             |                                   | <ul> <li>Family</li> </ul>                |                                 | •                                                                |                 |                   |
| Jobsite                                                                                                    | HD Rental Fleet                      |                                   | <ul> <li>Model</li> </ul>                 |                                 | •                                                                |                 |                   |
| Serial No                                                                                                    |                                      |                                   | Unit No                                   |                                 |                                                                  |                 |                   |
|                                                                                                    |                                      |                                   |                                           | Get Equipment                   | Reset                                                            |                 |                   |
| Equipment                                                                                                    | Re-allocation                        |                                   |                                           |                                 |                                                                  |                 |                   |
| M 0.1                                                                                                    |                                      |                                   |                                           |                                 |                                                                  |                 |                   |
|                                                                                                    |                                      |                                   |                                           | <b>T</b>                        |                                                                  |                 |                   |
| Move Selec                                                                                                    | cted Equipment to this job           | o site                            |                                           |                                 | Move                                                             |                 |                   |
| Move Selec                                                                                                    | cted Equipment to this job           | o site                            |                                           |                                 | Move                                                             |                 |                   |
| Equipment                                                                                                    |                                      | o site                            |                                           |                                 | Move                                                             |                 |                   |
|                                                                                                    |                                      | Unit No                           | Make                                      | Model                           | Family                                                           | Last Changed By | Last Changed Date |
|                                                                                                    | Serial No                            |                                   | Make                                      |                                 |                                                                  | Last Changed By | Last Changed Date |
| Equipment                                                                                                    | Serial No                            | Unit No                           |                                           | Model                           | Family                                                           | Last Changed By | _                 |
| Equipment  10F0116  1GN0084                                                                                                    | Serial No                            | Unit No<br>156                    | CATERPILLAR                               | Model<br>IT18B                  | Family<br>WHEEL LOADER                                           | Last Changed By | 13 Dec 2008 🧃     |
| Equipment DF0116 DF01084 DF018                                                                                                    | Serial No<br>15                      | Unit No<br>156<br>CRS335          | CATERPILLAR<br>CATERPILLAR                | Model<br>IT18B<br>815F          | Family<br>WHEEL LOADER<br>LANDFILL COMPACTOR                     |                 | 13 Dec 2008       |
| Equipment DEF0116 DEF0116 DEF0116 DEF0116 DEF0116 EEF0116 DEF0116 DEF0116 EEF0116 DEF0116 DEF016 DEF016 DEF016 DEF016 DEF016 DEF016 DEF016 DEF016 DEF016 DEF016 DEF016 DEF016 | Serial No<br>15<br>15<br>CR2AE370989 | Unit No<br>156<br>CRS335<br>U7163 | CATERPILLAR<br>CATERPILLAR<br>CATERPILLAR | Model<br>1T188<br>815F<br>CT630 | Family<br>WHEEL LOADER<br>LANDFILL COMPACTOR<br>ON HIGHWAY TRUCK | JASMIN DUNDAS   | 13 Dec 2008       |

This page allows users to transfer equipment to another site.

- 1. Place a tick next to the required equipment.
- 2. Using the drop down box, select which jobsite equipment will be moved to.

3. Click "Move". Note: If the system asks to move contacts with equipment select No or Cancel

#### **COMPONENT CHANGE OUT**

| Home Manage E        | quipment       | Setup       | System   | Help       |                      |                    |                    |                   |
|----------------------|----------------|-------------|----------|------------|----------------------|--------------------|--------------------|-------------------|
| Hastings Deering     | AT Com         | ponen       | t Cha    | nge Ou     | t                    |                    |                    |                   |
| Select Equipment     |                |             |          |            |                      |                    |                    | Print Form        |
| Customer H           | D BRISBANE FLI | EET HIRE SE | RVI 🔻 Eq | uipment No |                      |                    |                    |                   |
| Jobsite B            | risbane Branch |             | •        |            | serialno<br>HCL00634 | unitno<br>CRS3504  |                    |                   |
| Component Change     | out            |             |          |            | NXS34694<br>RCX00275 | 938-WTJ<br>CRS3758 | omponent (         | Changeout History |
| * Component Action   | Туре           |             |          | •          | RCX00280             | CRS3775            |                    |                   |
| * Change Out         | Date           |             |          |            | RCX00310<br>RCX00333 | CRS3839<br>CRS3926 | onent Chan<br>Date | ge Details        |
| * Equipment SMU at i | nstall         |             |          |            | RTD00766<br>SNA00656 | CRS3641<br>CRS3766 | geout              |                   |
| * Equipment LTD at i | nstall         |             |          |            | TMZ00230             | CRS3496            | geout              |                   |
| Component            | СМИ            |             |          | RESET CMU  |                      |                    | Туре               |                   |
| Component Seri       | al No          |             |          |            | J                    |                    |                    |                   |
| Changeout Comr       | nents          |             |          |            |                      | Co                 | mment              |                   |
| Oil Cha              | nged           |             |          | YES V      |                      |                    |                    |                   |
| Filter Cha           | nged           |             |          | YES V      |                      |                    |                    |                   |
|                      |                | Save        |          | Reset      |                      |                    |                    |                   |

Navigate to the component change out screen and select the appropriate piece of equipment.

Select the Action Type from the drop down menu in 'Component Action Type'

NOTE: Selecting 'Component Rebuild' will keep the history with the machine,

Selecting **'Component Replace'** will move the sample history into **Component Inventory** with the component being removed. Sample history may not be visible until a new sample is allocated to the compartment and 'Show Removed' is ticked in full history screen.

| Component Changeout        |                                                                          |   | ▼ <u>Component Changeout History</u> |
|----------------------------|--------------------------------------------------------------------------|---|--------------------------------------|
| * Component Action Type    | Component Rebuild                                                        | • |                                      |
| * Change Out Date          | Component Rebuild                                                        |   | Last Component Change Details        |
| * Equipment SMU at install | Component Replace (New Component)<br>Component Replace (Re-Manufactured) |   | SMU at Changeout                     |
| * Equipment LTD at install | Component Repair                                                         |   | LTD of Changeout                     |

Selecting Component Rebuild will leave the Component Serial Number as is, Comments may be entered into the box below. Any previous change-outs will also be indicated in the box on the right.

### **COMPONENT INVENTORY**

Any component removed in the Component Change Out screen will be stored in the Inventory. Information may be updated for the desired component e.g. Make, Model, Serial Number etc.

| Exchange Compone                                                                                                    | ent Selection        |       |               |                |              |        |      |        |
|----------------------------------------------------------------------------------------------------|----------------------|-------|---------------|----------------|--------------|--------|------|--------|
| Customer       HD BRISBANE FLEET HIRE SERVICES : 120592 V       System       Component         JobSite       HD Rental Fleet       Component Type       V       System         Make       Component       Component       V       System         Model       Module       V       V       V         Component S/N       System       V       V       V                                                                                                    |                      |       |               |                |              |        |      |        |
| Image: Scrapped:       Image: Scrapped: Image: Scrapped: Scrapped: I |                      |       |               |                |              |        |      |        |
| Component List                                                                                                    |                      |       |               |                |              |        |      |        |
| ID:De                                                                                                    | escrip:Component S/N | Model | Date In Stock | Rebuild Status | Comp. Status | Images | Docs | Value  |
| 097 : COOLANT ENGI                                                                                                    | NE : S/N=            |       | 13 Feb 2013   | 0              | New          | 0 0    | D    | 0.00 * |
| 101 : ENGINE PRIMAR                                                                                                    | RY - DIESEL : S/N=   |       | 22 Apr 2012   |                | Exchange     | 0 (    | D    | 0.00   |
| 101 : ENGINE PRIMAR                                                                                                    | RY - DIESEL : S/N=   |       | 13 Feb 2013   |                | New          | 0 (    | D    | 0.00   |
| 101 : ENGINE PRIMAR                                                                                                    | RY - DIESEL : S/N=   |       | 22 Jan 2013   | 1              | Exchange     | 0 0    | D    | 0.00   |
| 313 : TRANSMISSION                                                                                                    | : S/N=               |       |               | 0              |              | 0 0    | D    | 0.00   |
| 425 : FINAL DRIVE LE                                                                                                    | FT : S/N=            |       | 13 Feb 2013   |                | New          | 0 0    | D    | 0.00   |

Once a component is selected, the history may be viewed and relevant details may be updated e.g. expected service life by selecting required options.

| Exchange Componer   | nt Details                                              |                       | View Highlighted Component History |
|---------------------|---------------------------------------------------------|-----------------------|------------------------------------|
| Customer            | τ                                                       | JobSite               | •                                  |
| Component Details   |                                                         |                       | Update Component                   |
|                     | n/Tracking 🔲 Replace 📃 Rebuild 📃 Financial Tracking 💷 ۱ | Narranty              |                                    |
| System              | ۲                                                       |                       |                                    |
| Component Type      | T                                                       |                       |                                    |
| Component           | •                                                       | Module                |                                    |
| Compart ID          |                                                         | SMCS Code             |                                    |
| Compart Desc        |                                                         | Modifier Code         |                                    |
| Component S/N       |                                                         |                       |                                    |
| Component Make      | <b>T</b>                                                | Component Images      | View & Add/Edit Attachments        |
| Component Model     | Ŧ                                                       |                       |                                    |
|                     |                                                         |                       |                                    |
| Component Note      |                                                         |                       | A                                  |
| Component Status D  | etails                                                  |                       | Update Component                   |
| Date of Change      | 7 August 2017                                           | Documents<br>Attached | View & Add/Edit Attachments        |
| Current Status      | Current Value                                           | Current Rebuild No.   |                                    |
| New Status          | 🗸 🚺 New Value                                           | Rebuild               | Component 🕕                        |
| Detail Notes        |                                                         | Doc No                |                                    |
|                     |                                                         |                       |                                    |
| If Scrapping Reason |                                                         | Supplier              |                                    |
|                     |                                                         | Add Update            | Delete                             |
|                     |                                                         | Adu Opdate            | Delete                             |

### **COMPONENT BULK UPDATER**

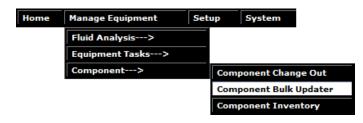

#### **Overview**

The Component Bulk Updater screen allows users to easily update the details of a component in multiple pieces of equipment at the one time.

| Selection Criteria                                                       |             |                                                       |                                                                               |                |                                             |         |                           |   |
|--------------------------------------------------------------------------|-------------|-------------------------------------------------------|-------------------------------------------------------------------------------|----------------|---------------------------------------------|---------|---------------------------|---|
| Branch<br>Customer<br>Jobsite<br>SMCS Code<br>Modifier Code<br>Component |             | ▼<br>▼<br>▼<br>▼<br>Find                              | Make<br>Family<br>Model<br>Application<br>Arrangement<br>Serial No<br>Unit No | Start<br>Start | Search                                      | End End | T<br>T<br>T<br>T<br>Reset |   |
| - Component Deta                                                         | ils         |                                                       |                                                                               |                |                                             |         |                           |   |
| Component ID<br>Component Desc                                           |             | SMCS Code                                             |                                                                               |                | Modifier                                    |         |                           |   |
| - Generic Compon                                                         | ent Details |                                                       |                                                                               |                |                                             |         |                           |   |
| Max No Rebuild's<br>Component Make<br>Component Model                    |             |                                                       | _                                                                             |                |                                             |         |                           |   |
| - Oil Compartment                                                        | t Details   |                                                       |                                                                               |                |                                             |         |                           |   |
| Oil Type<br>Oil Change Interval                                          |             | <ul> <li>Oil Grade</li> <li>Oil Sample Int</li> </ul> |                                                                               |                | <ul><li>Coolant</li><li>Sump Capa</li></ul> | city    |                           | • |
| - Filter Details                                                         |             |                                                       |                                                                               |                |                                             |         |                           |   |
| Filter Brand<br>Filter Type<br>Description<br>Model Number               |             | Media Type<br>Efficiency<br>Beta Rating               |                                                                               |                |                                             |         |                           |   |

| - Component Det                   | ails                |                                    |              |                                   |                                         |
|-----------------------------------|---------------------|------------------------------------|--------------|-----------------------------------|-----------------------------------------|
| Component ID                      |                     | SMCS Code                          |              | Modifier                          |                                         |
| Component Desc                    |                     |                                    |              |                                   |                                         |
| - Generic Compo                   | nent Details        |                                    |              |                                   |                                         |
| Max No Rebuild's                  |                     |                                    |              |                                   |                                         |
| Component Make                    |                     | •                                  |              |                                   |                                         |
| Component Model                   |                     | •                                  |              |                                   |                                         |
| - Oil Compartmen                  | nt Details          |                                    |              |                                   |                                         |
| Oil Type                          |                     | <ul> <li>Oil Grade</li> </ul>      |              | <ul> <li>Coolant</li> </ul>       | - · · · · · · · · · · · · · · · · · · · |
| Oil Change Interval               |                     | <ul> <li>Oil Sample Int</li> </ul> |              | <ul> <li>Sump Capacity</li> </ul> |                                         |
| - Filter Details                  |                     |                                    |              |                                   |                                         |
| Filter Brand                      |                     | Media Type                         |              |                                   |                                         |
| Filter Type                       |                     | Efficiency                         |              |                                   |                                         |
| Description                       |                     | Beta Rating                        |              |                                   |                                         |
| Model Number                      |                     |                                    |              |                                   |                                         |
| Stock Code                        |                     |                                    |              |                                   |                                         |
| - Sample point/Ma                 | agnetic Plug Setup  | 1                                  |              |                                   |                                         |
| Sample Point Name                 |                     | Enable S                           | ample Points |                                   |                                         |
| Oil Sample Int                    | •                   | <ul> <li>Enable M</li> </ul>       | agnetic Plug |                                   |                                         |
|                                   |                     | Save                               | Reset        |                                   |                                         |
| - Current Compor                  | nent Installation D |                                    | Reset        |                                   |                                         |
| Install Date                      | nent installation D | Eq SMU at Install                  | Comp         | Hrs at Install                    |                                         |
| Rebuild No.                       |                     | Eq Sivio at install                | Comp         | rirs at install                   |                                         |
| <ul> <li>Component Use</li> </ul> | aful Life Details   |                                    |              |                                   |                                         |
| Useful Life 1                     |                     | Useful Life 2                      |              |                                   |                                         |
| Hours to Remove                   |                     | Hours to Remove                    | -            |                                   |                                         |
| Hours to Rebuild                  |                     | Hours to Rebuild                   |              |                                   |                                         |
| Hours to Install                  |                     | Hours to Install                   |              |                                   |                                         |
| Remove/Ins Cost                   |                     | Remove/Ins Cost                    |              |                                   |                                         |
| Rebuild Cost                      |                     | Rebuild Cost                       |              |                                   |                                         |
| Part Cost(\$)                     |                     | Part Cost(\$)                      |              |                                   |                                         |
| Other Cost (\$)                   |                     | Other Cost (\$)                    |              |                                   |                                         |
| New/Replace(\$)                   |                     |                                    |              |                                   |                                         |
|                                   |                     | Save/Update                        |              |                                   |                                         |

#### **Current Component Installation Details**

**Install Date** – Enter field for date when the selected component was installed in equipment

**Eq SMU Install** – Entry field for SMU when the selected component was installed in equipment(s)

**Comp Hrs at Install** – Entry field for hours on selected component when installed in equipment(s)

**Rebuild No** – Number of rebuilds completed on selected component when installed in equipment(s)

#### **Generic Component Details**

Max No Rebuilds – Maximum times the component can be repaired/rebuilt Component Make – Make of the component

Component Model – Model of the component Inspection Item – Setup regular inspections Inspection Interval –Component inspection interval Inspection UOM – Select the interval type (hours,

#### **Oil Compartment Details**

days, weeks etc.)

Oil Type – Edit component oil type Oil Grade – Edit component oil grade Coolant– Edit component coolant type Oil Change Interval – Edit oil change interval Oil Sample Interval – Edit oil sampling interval Sump Capacity – Edit fluid capacity

| - Component Use  | eful Life Details |                  |           |
|------------------|-------------------|------------------|-----------|
| Useful Life 1    |                   | Useful Life 2    |           |
| Hours to Remove  |                   | Hours to Remove  |           |
| Hours to Rebuild |                   | Hours to Rebuild |           |
| Hours to Install |                   | Hours to Install |           |
| Remove/Ins Cost  |                   | Remove/Ins Cost  |           |
| Rebuild Cost     |                   | Rebuild Cost     |           |
| Part Cost(\$)    |                   | Part Cost(\$)    |           |
| Other Cost (\$)  |                   | Other Cost (\$)  |           |
| New/Replace(\$)  |                   |                  |           |
|                  |                   | Sav              | /e/Update |

#### **Component Useful Life Details**

- Useful Life 1 & 2 Number of hours allowed to be completed on component before repair/rebuild
- Hrs to Remove Number of hours required to remove component
- Hrs to Rebuild Number of hours required to rebuild component
- Hrs to Install Number of hours required to install component
- Remove/Ins Cost Total cost to remove or install the component
- Rebuild Cost Cost to rebuild the component
- Part Cost Cost of the components part (s)
- Other Cost Extra costs associated with the component
- New/Replace (\$) Cost to purchase the component
- Save/Update- Save the changes against the selected component and equipment

#### List of Equipment to Modify

- All- select all the equipment searched to make component changes to
- Customer-customer of searched equipment
- Serial No- serial number of searched equipment
- Unit No unit number of searched equipment
- Model- model type of searched equipment

#### How to update the Component Details in Multiple Pieces of Equipment

- 1. Enter the Customer, Job Site or required filters from the Selection Criteria panel
- 2. Click Search
- 3. Scroll to the bottom of the page to List if Equipment to Modify and select All or the required equipment
- 4. Enter the required information into the Generic Component Details section
- 5. Enter the required information into the Oil Compartment Details section and click the check box to ensure these are saved
- 6. Enter the required information into Current Component Installation Details, and click the check boxes to ensure these are saved
- 7. Enter the required information into the Component Useful Life Details section and click the check boxes to ensure these are saved
- 8. Click Save/Update

9. Changes made to components will be shown below and reflected in the Equipment Components/Compartments screen for each equipment

## FLUID COMPARTMENTS

|                  | Home           | Manage Equipment            | Setup              | System          |      |                         |
|------------------|----------------|-----------------------------|--------------------|-----------------|------|-------------------------|
|                  |                |                             | Component/Compart> |                 | >    | Fluid Compartments      |
|                  |                |                             | Equipmen           | it>             |      |                         |
| Select Equipment |                |                             |                    |                 |      |                         |
| Customer         | HD BRISBANE FL | EET HIRE SERVICES : 1205921 | •                  | Serial No       |      | T                       |
| Jobsite          |                |                             | •                  | Unit No         |      | τ                       |
|                  |                |                             |                    |                 |      | Advanced Settings Reset |
| 4                |                |                             |                    |                 |      |                         |
| Compartment*     |                |                             | •                  | Oil Type        |      | T                       |
| Make             |                |                             | •                  | Oil Grade       |      | <b>T</b>                |
| Model            |                |                             | •                  | Fuel Type       |      | •                       |
| Role             |                |                             | •                  | Coolant         |      | τ                       |
| Compartment SN   |                | Date Installed              |                    | Sample Interval | *    | Change Interval         |
| Comp SMU Install |                | Equip SMU Install           |                    | Sump Capacity'  | r* 📃 |                         |
|                  | Add            | Update                      | Delete             |                 |      | Enable Sample Points 🖕  |
| Equipment Compo  | nents          |                             |                    |                 |      |                         |

Component data may be updated to include identifying information, fluid types & service/sampling intervals.

After selecting the desired machine from the drop-down boxes at the top of the screen, a list of registered components will be displayed. Click on the desired component which will then populate the editable fields.

Select required information from the drop down boxes and select Add or Update when finished.

If a model, oil type or other information is not available, please call the laboratory on (07) 3875 0844.

#### Adding New Compartments

To add a new compartment, select all required information from the drop down boxes and enter serial number and installation details. Click on **Add** when finished.

### **EQUIPMENT SEARCH**

| Home | Manage Equipment | Setup   | System                |
|------|------------------|---------|-----------------------|
|      |                  | Compon  | nent/Compart>         |
|      |                  | Equipme | ent> Equipment Search |

Equipment Search: This function allows the end user to search for equipment that is registered to that customer. Details such as make, model, serial number and oil information can be viewed.

| Selection Criteria |            | Under Warranty | Include Inactive  | Customers         | Include Compa | rt Information |
|--------------------|------------|----------------|-------------------|-------------------|---------------|----------------|
| Serial No          | contains 🔻 |                | Unit No           | contains <b>v</b> |               |                |
| Reg No             | contains 🔻 |                | Make Desc         | contains <b>v</b> |               |                |
| Customer Name      | contains 🔻 |                | Model Desc        | contains <b>v</b> |               |                |
| Customer ID        | contains 🔻 |                | Compart Serial No | contains 🔻        |               |                |
| Jobsite            | contains 🔻 |                | Open Screen       | Equipment Set     | up            | •              |
| Oil Type           | contains 🔻 |                | Sort Order        |                   | ▼ 2↓          | Z↓             |
| Oil Grade          | contains 🔻 |                |                   |                   | Search        | Reset          |
|                    |            |                |                   |                   |               |                |

Searches may be completed by the User entering selected information in the required fields.

Equipment information may not be edited by the end user; to have any data updated in the system, export the data to Excel and edit information as required. This may then be emailed to the laboratory for updating in the system.

#### **SYSTEM**

| Home | Manage Equipment | Setup | System           | Help   |  |
|------|------------------|-------|------------------|--------|--|
|      |                  |       | User Preferences |        |  |
|      |                  |       | Logout           | Logout |  |

#### **USER PREFERENCES**

| Configure User Settings                                                                                                    |                                     |        |                    |        |       |  |  |
|----------------------------------------------------------------------------------------------------|-------------------------------------|--------|--------------------|--------|-------|--|--|
| Password Details                                                                                                    |                                     | Us     | er Contact Details |        |       |  |  |
| User ID<br>User Name<br>Old Password<br>New Password<br>Confirm New Password<br>Update<br>User Preferences<br>Language<br>Home Page |                                     | Adeset | Idress             |        |       |  |  |
| Colour Scheme<br>Currency<br>Update<br>Screen Preferences                                                                           | BlueGrey<br>Australian Dollar<br>Re | *<br>* | puntry             | Update | Reset |  |  |
| Module                                                                                                    | Oil                                 | Scree  | n                  |        | ¥.    |  |  |

This screen allows the end user to change their password and update contact details.

Please ensure contact phone number and email are kept updated.

### Laboratory Contact Information

Product Support Representative Scott Moore Ph: (07) 3875 0921 Mobile: 0427 716 910

Hastings Deering Laboratory Services Direct number: 07 3365 9391 Fax: 07 3365 9201 PO Box 46 Archerfield, Qld, 4108

Hastings Deering Laboratory Services Kerry Rd Archerfield, Qld, 4108

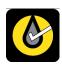